# Developing Comprehensive **Central Geodatabases with PostGreSQL**

Susan Brunton, MAPC ESRI UC 2010

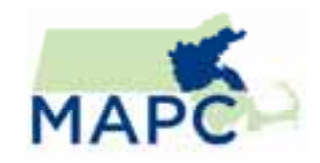

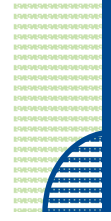

## MAPC

- p. The Metropolitan Area Planning Council (MAPC) is a regional planning agency serving the people who live and work in Metropolitan Boston, 101 cities and towns.
- **Mission: to promote smart growth and regional** collaboration, which includes protecting the environment, supporting economic development, encouraging sustainable land use, improving transportation, bolstering affordable housing, ensuring public safety, advancing equity and opportunity among people of all backgrounds, and fostering collaboration among municipalities.

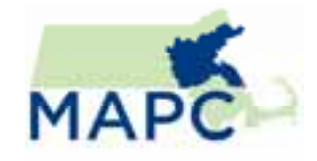

## MAPC DATA SERVICES

- p. GIS services provided for the last 15+ years
- $\mathcal{L}_{\mathcal{A}}$  Data Formats: coverages, shapefiles, personal geodatabases, file Geodatabases, etc
- p. Data Storage: CD's, archived servers, external hard drives
- p. Data Organization: project specific folders by year
	- - Relied on historical/legacy knowledge for data locations.

DATA EVERYWHERE!

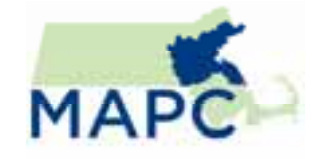

## DATA SOURCES

Project/internally derived data (i.e. Buildout analyses)

Locally provided data (i.e. parcels)

State level data (i.e. Roads)

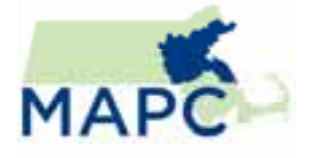

## WHY POSTGRESQL?

- $\mathcal{L}_{\mathcal{A}}$ No licensing cost (\$\$)
- $\mathcal{L}_{\mathcal{A}}$  Existing projects being developed that would require **PostGreSQL**
- $\mathcal{L}_{\mathcal{A}}$ No other supported DBMS within agency

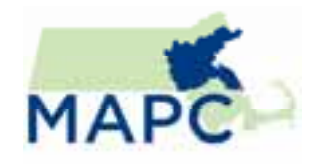

## GETTING STARTED

- p. Training: ESRI Data Management course, PostGreSQL Administration
- **URIFY Virtual server running Windows Server 2003** 
	- F Easy to make mistakes and start over again
	- $\mathcal{L}_{\mathcal{A}}$ Easier to upgrade processing power (4 GB)
- Downloaded and Installed PostGreSQL 8.3.0 using ArcGIS Server Standard Enterprise 9.3.1

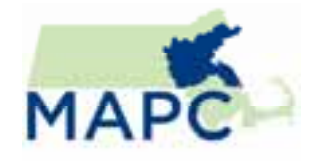

## LESSON LEARNED: INSTALLATION

- $\mathbb{R}^2$  PostGreSQL and ArcSDE **MUST** be installed on a local machine
	- $\overline{\phantom{a}}$  Attempted to utilize an external mapped drive and change the data\_directory path in the configuration file
		- Due to server size limitations
	- NAS storage allowed a local drive installation until purchase of SAN array arrived with 5 TB of space.
- $\mathcal{L}_{\mathcal{A}}$ Ensure storage space before installation!!

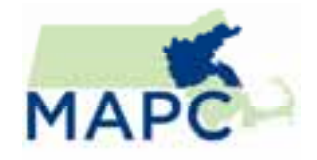

## LOCAL INSTALLATION

### C Drive (software) D Drive (data)

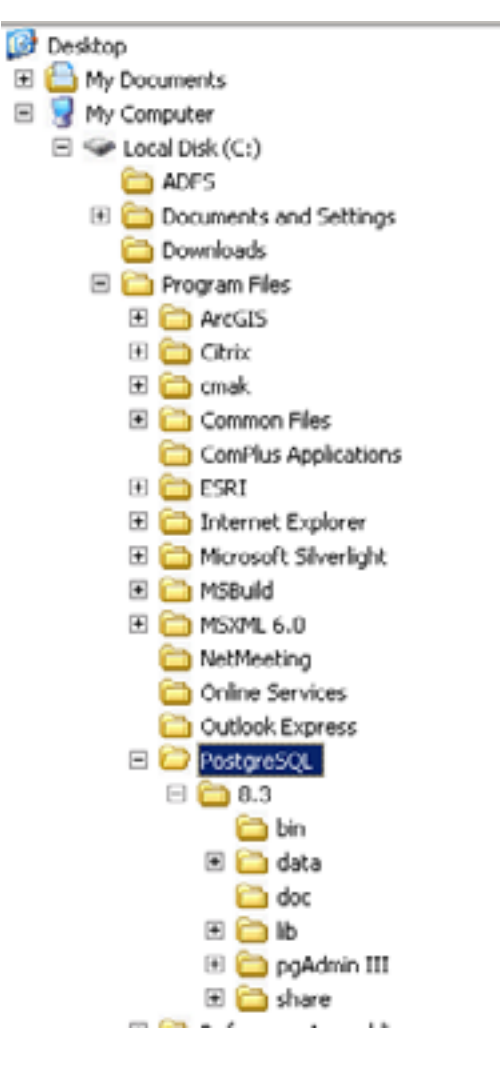

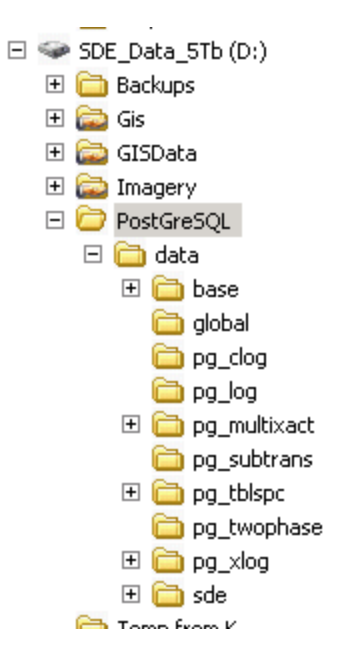

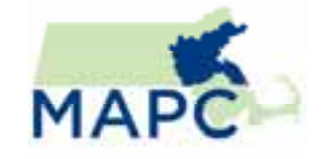

## LOCAL INSTALLATION

- $\mathbb{R}^n$  Relocating the data to a different local drive (D:\data)
	- $\mathcal{L}_{\mathcal{A}}$ Stopped PostGreSQL within Windows Services
	- $\mathcal{L}_{\mathcal{A}}$ Change path in Registry Editor

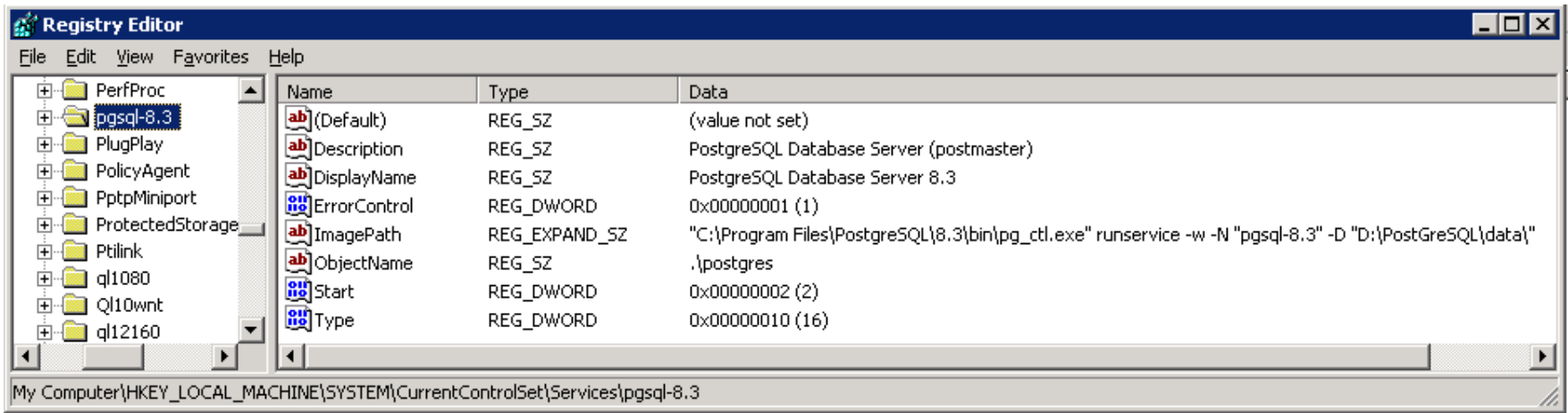

 $\mathcal{L}_{\mathcal{A}}$ Restart the PostGreSQL within Windows Services

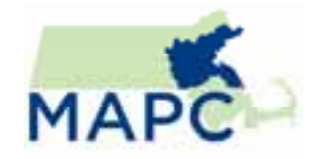

## PGADMIN III

#### PostGreSQL Windows Interface is pgAdmin III

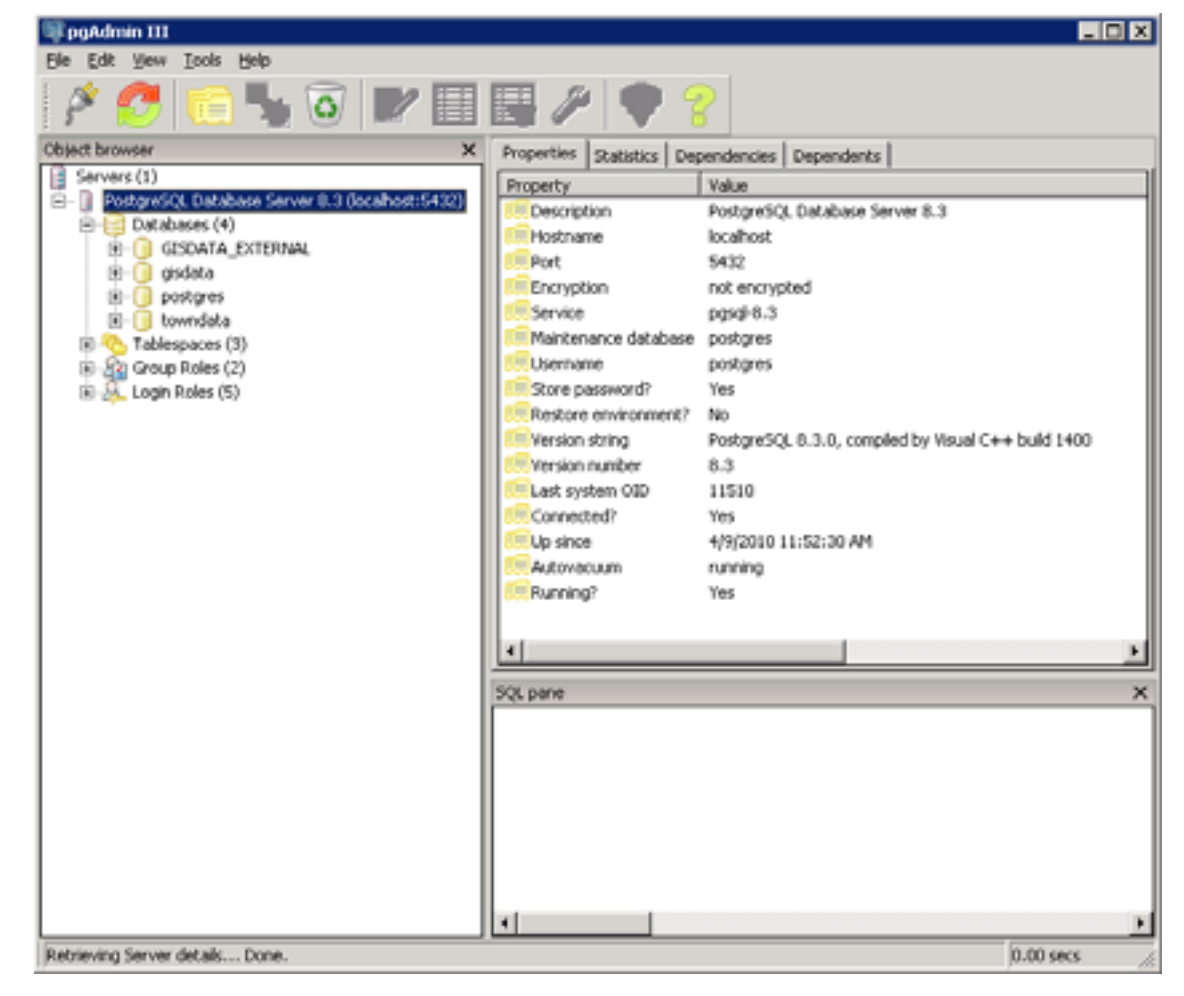

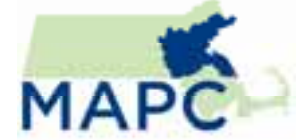

## POSTGRESQL CONFIGURATION

3 Configuration files:

### pg\_hba.conf – controls computer IP access to the database

pgpass.conf – stores the access information: port, user name and password

pg\_config.conf – main configuration settings

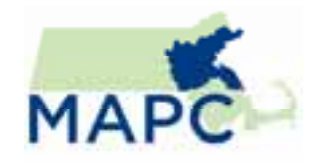

## ARCSDE FOR POSTGRESQL

- Easy to follow instructions after installing ArcSDE for Post Installation.
- $\mathcal{L}_{\mathcal{A}}$  PostGreSQL super user password MUST be long and complex – otherwise it will fail at end and you will have to start over

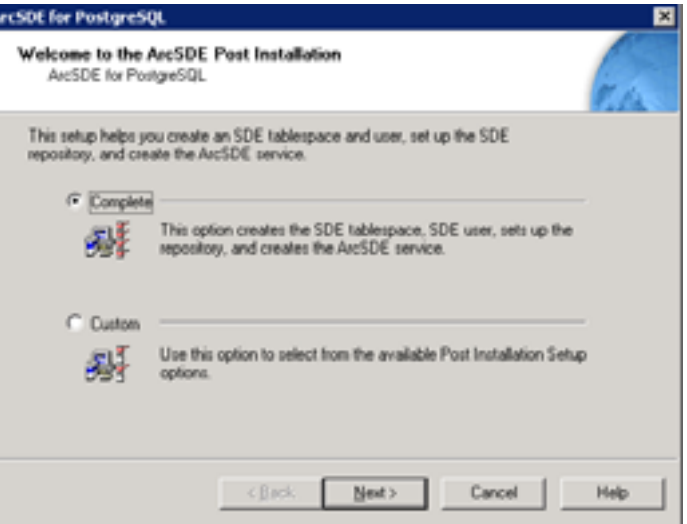

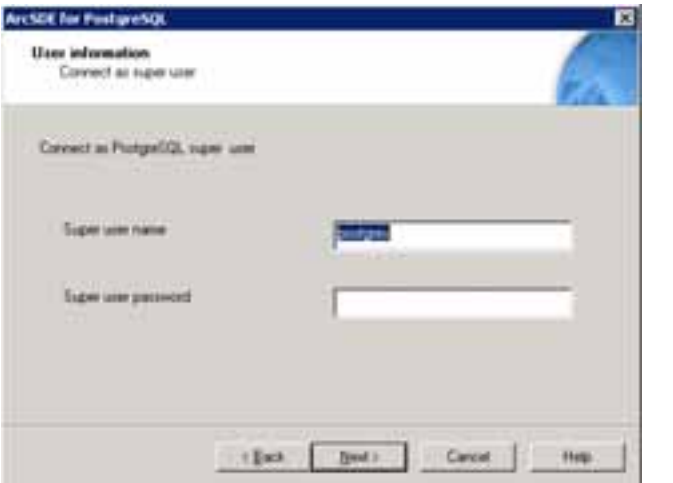

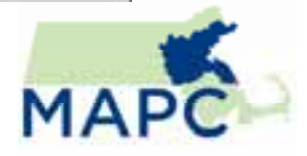

## USER PERMISSIONS

 $\mathbb{R}^3$  Controlling access to the databases is done through the pgAdmin III console.

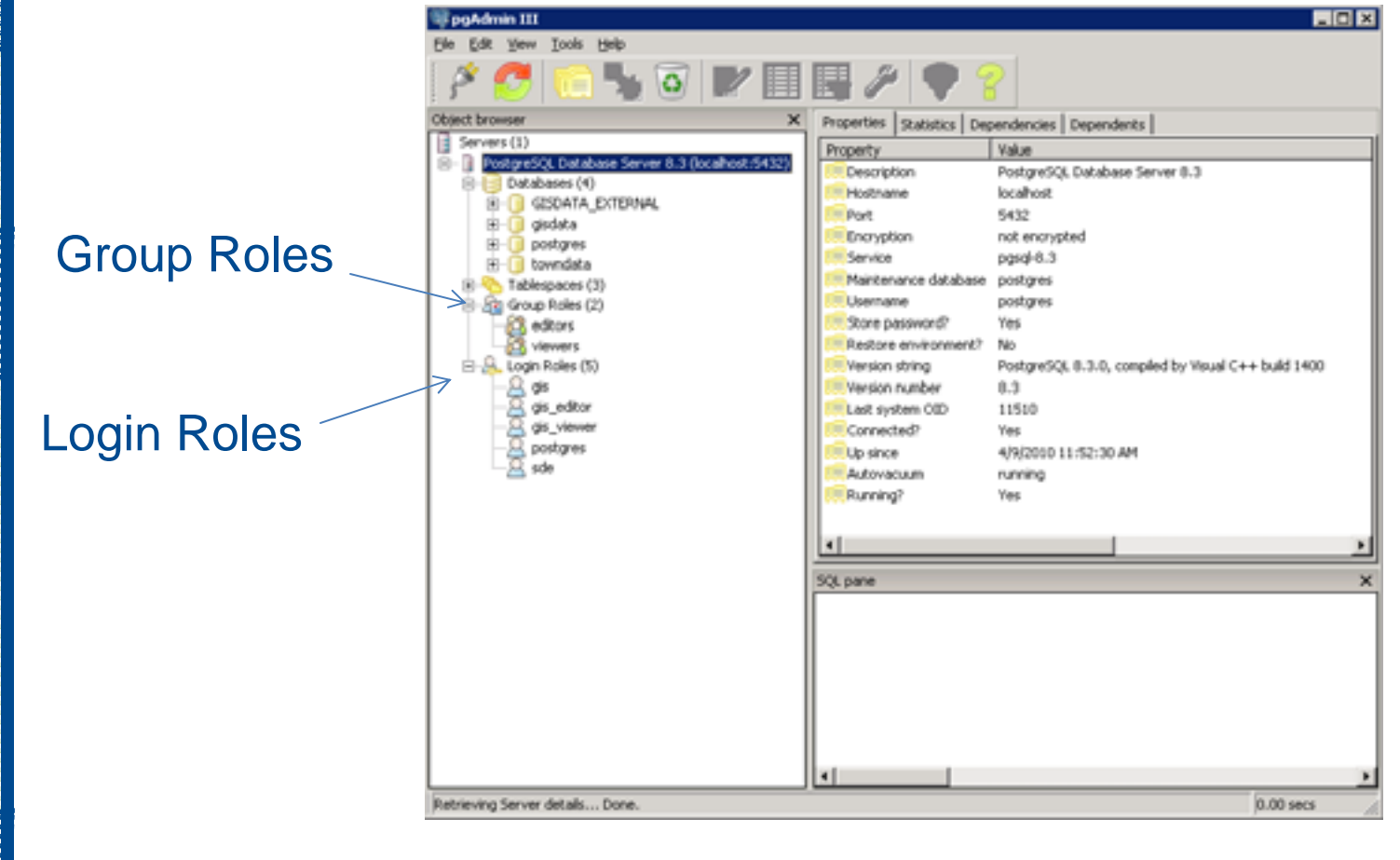

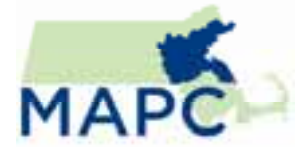

## LESSON LEARNED: PERMISSIONS

p. Created login and group roles and assigned read only privileges to the gis\_viewer.

Problem: The gis\_viewer login role could see the data, but not make large spatial queries ( >100 records)

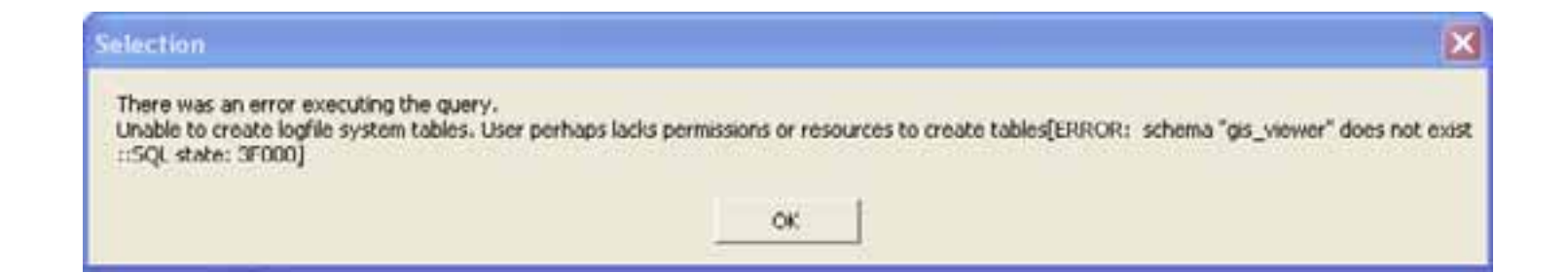

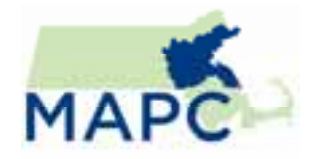

## LESSON LEARNED: PERMISSIONS

Solution: Shared Log files are used with the read-only gis\_viewer account which limits the record selection based on the default configuration.

Create a separate Schema for Gis\_viewer, which stores 2 tables: sde\_logfiles and sde\_logfile\_data. These allow the queries and the records are cleared out once the connection is closed.

## LESSON LEARNED: PERMISSIONS

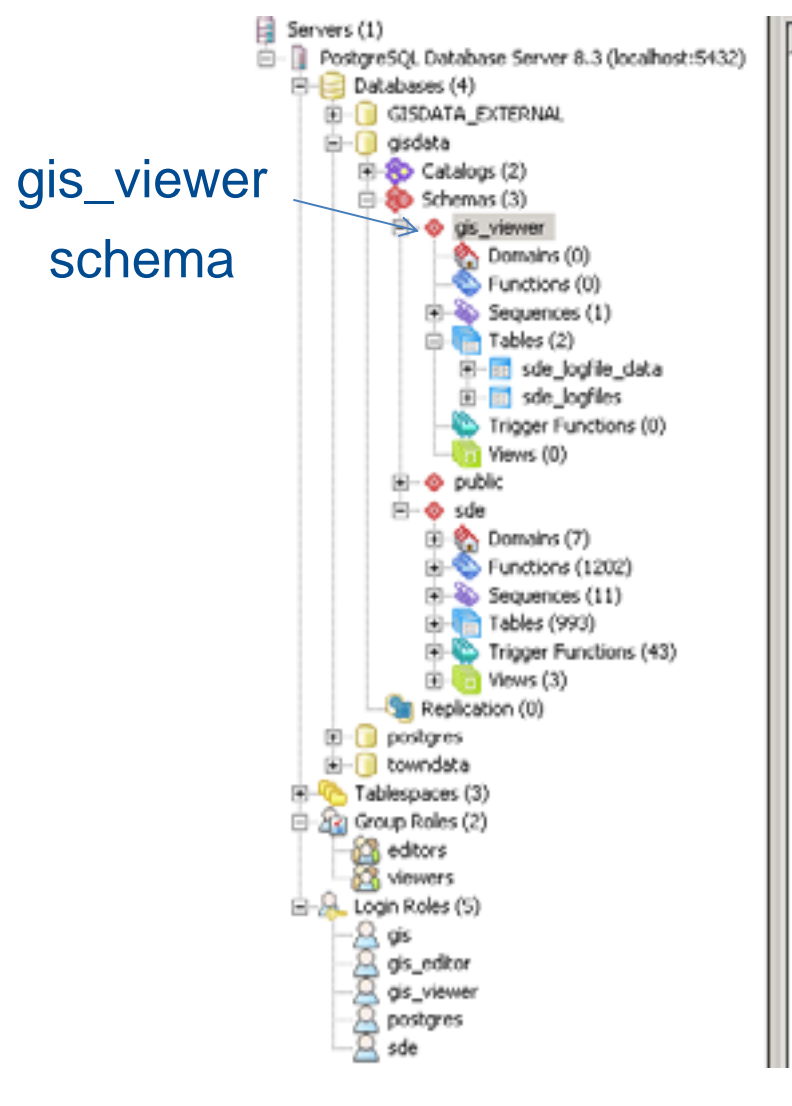

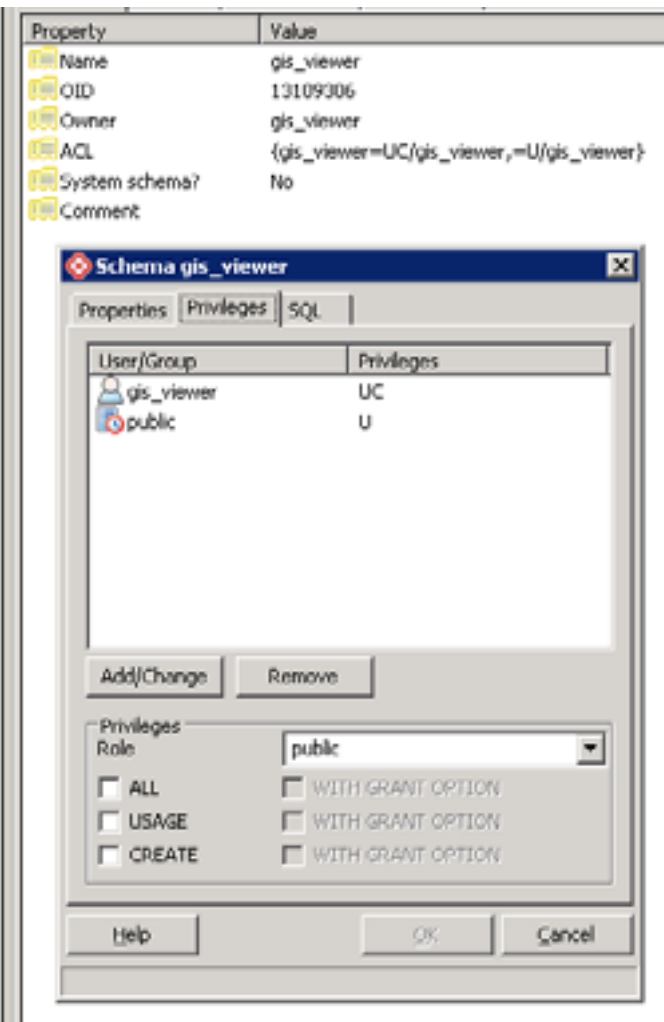

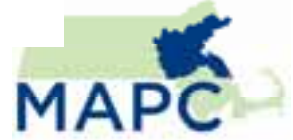

## LOADING DATA

#### Spatial data loaded into PostGreSQL thru ArcCatalog

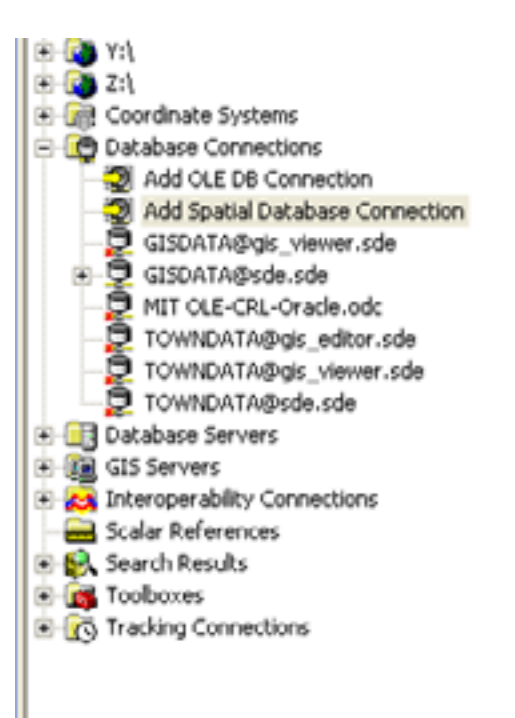

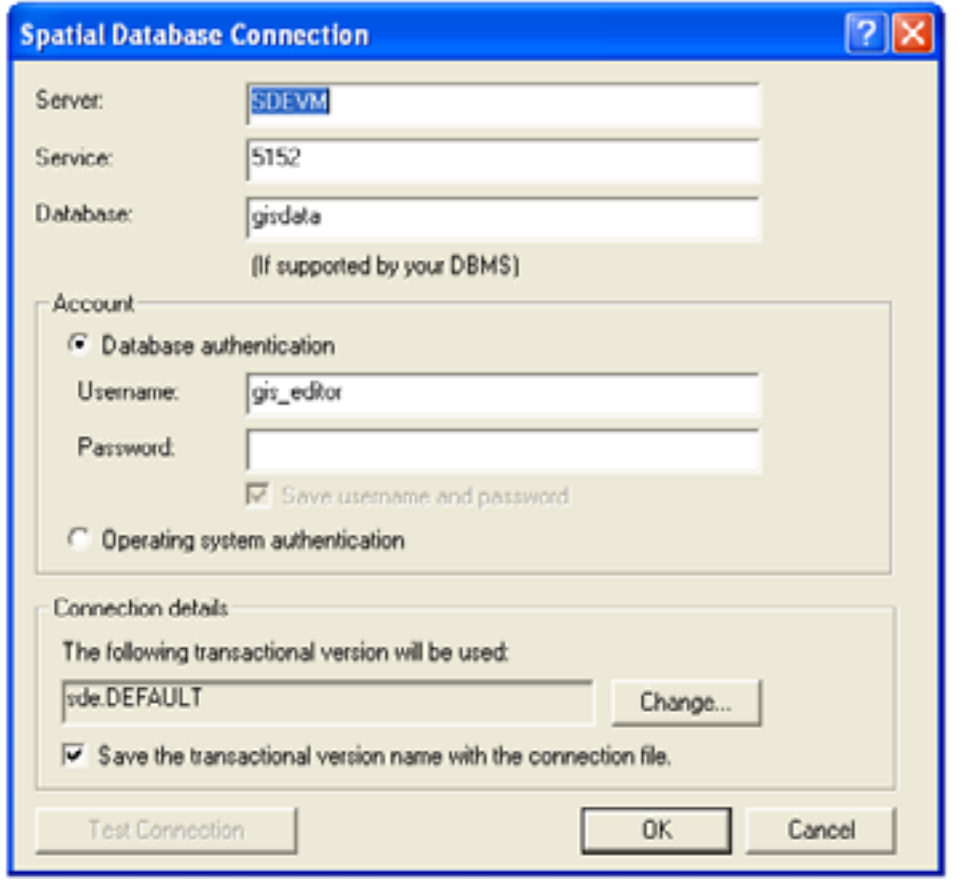

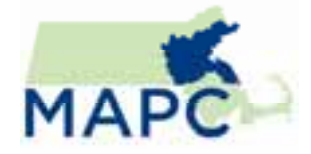

## LOADING DATA

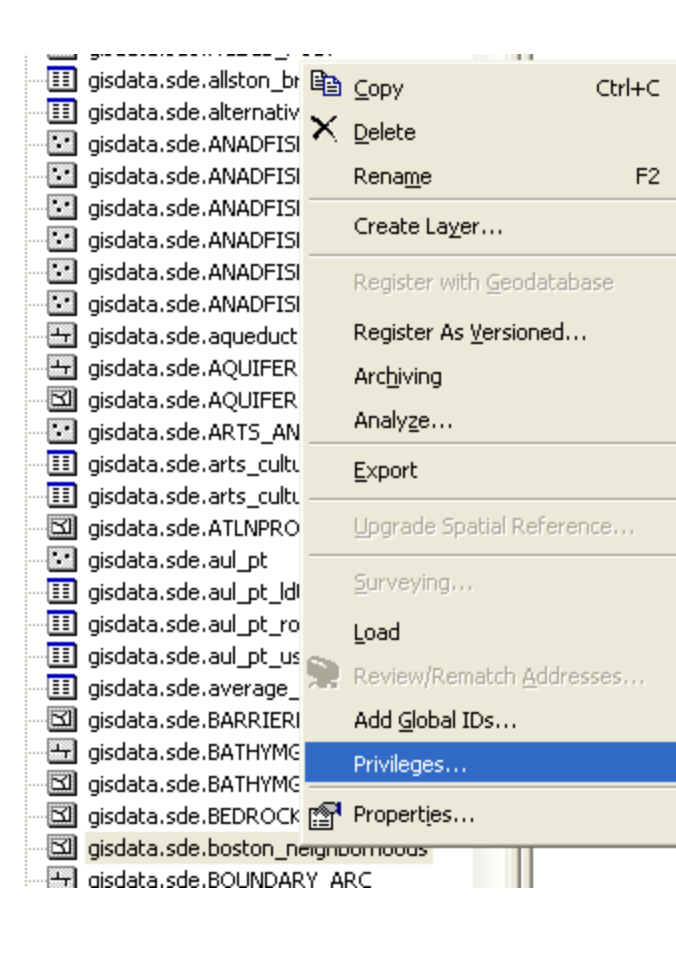

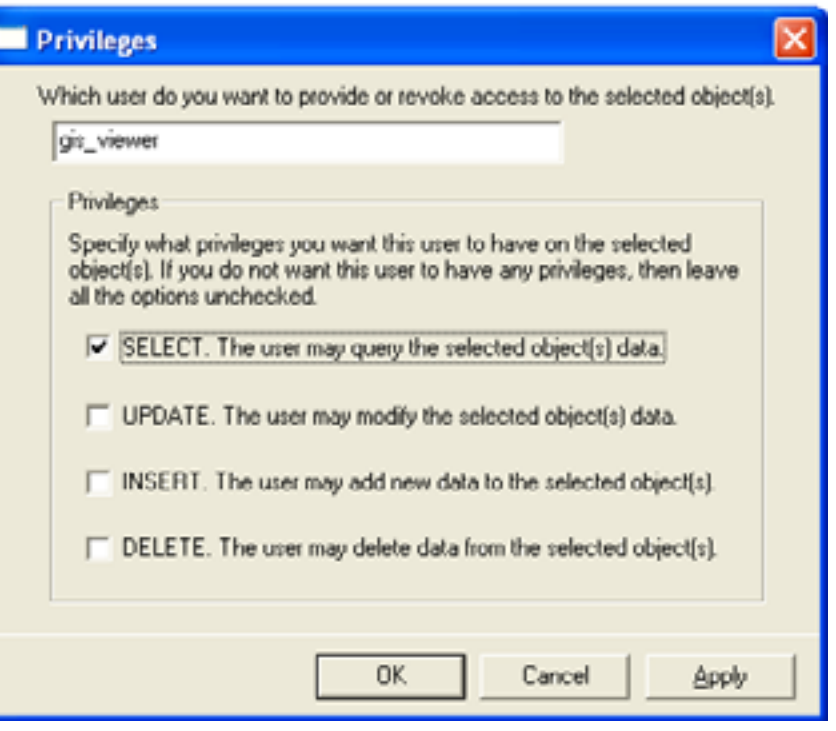

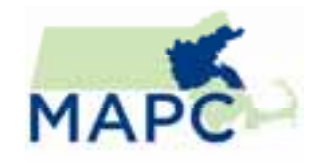

## USING THE DATABASE

 Layer files, and a custom Data Viewer tool from within ArcMap, users can now easily add data from the database; saving time finding and symbolizing the

data.

p.

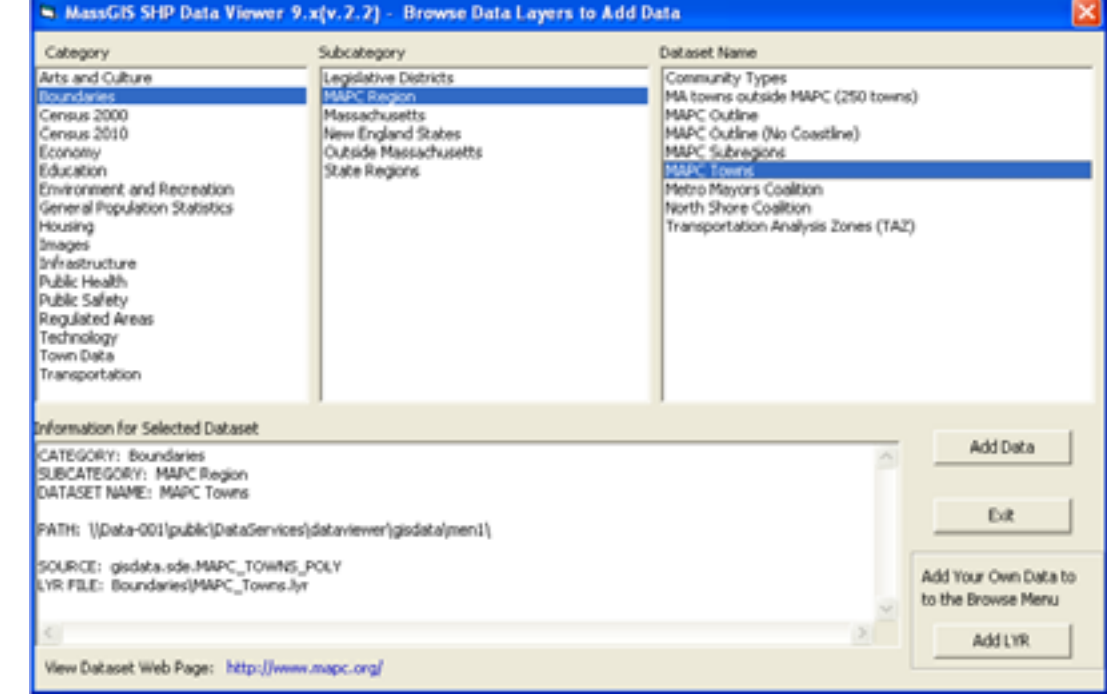

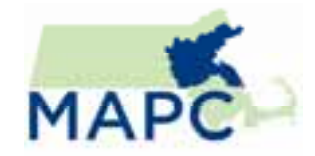

## RECOMMENDATION

- p. PostGreSQL support from ESRI is still being developed
- $\mathcal{L}_{\mathcal{A}}$ Database Administration training is required
- $\mathcal{L}_{\mathcal{A}}$ Good and efficient solution for agency's dimension
- $\mathcal{L}_{\mathcal{A}}$ Plan ahead for storage space and access.

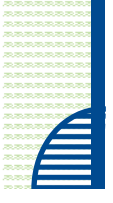

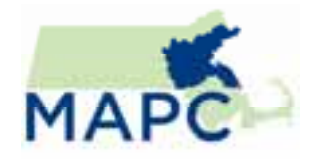

## NEXT STEPS

- $\mathbb{R}^3$ Ongoing development with raster data
- $\mathcal{L}_{\mathcal{A}}$ Data Versioning
- $\mathbb{R}^3$ Data publishing through a web interface

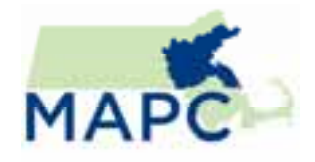

## **THANK YOU! THANK YOU!**

Susan Brunton sbrunton@mapc.org 617-451-2770 ext 2066

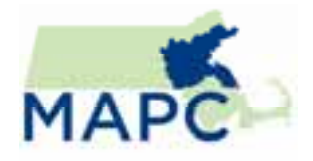

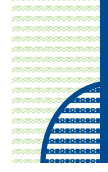